# Poly CCX 600 Quick Guide

## **Deskphone Features**

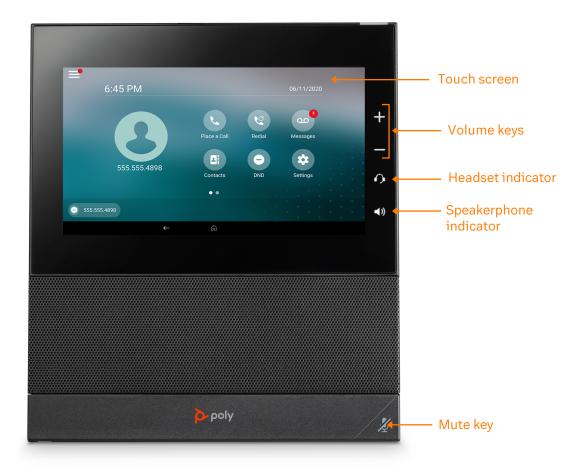

### **Feature Description**

- 1. **Touch screen**—select items and navigate menus on the touch-sensitive screen.
- 2. **Volume keys**—adjust the volume of the handset, headset, speaker, or the ringer.
- 3. **Headset indicator**—displays when the phone is powered on. The icon glows green or blue when a headset is connected and activated.
- 4. **Speakerphone indicator**—displays when the phone is powered on. The icon glows green when activated.
- 5. **Mute key**—mute or unmute the microphone during an active call.

### Placing a call

### Do one of the following:

- · Select Place a Call, enter a phone number, and select **Dial**
- Select a favorite contact icon.
- Select Contacts, select a directory, choose a contact, and select **Dial**
- · Select Recent Calls and choose a contact.

### Answering a call

Select Answer

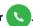

### Placing a call on hold

• Select **Hold** while on an active call.

### Retrieving a held call

Select Resume ( | | | )

### Ending a held call

Select Resume ( ) then select Hang Up

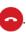

### **Enable Do Not Disturb**

On the Home Screen, select **DND**

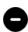

### Starting a Conference call

- 1. While on an active call, do one of the following:
  - Select **Add** to enter your contact's number.
  - Select a contact from Contacts or Recent Calls.
- 2. Repeat for additional participants.

### Transferring a call

#### **Warm Transfer:**

1. While on an active call, select Consult

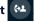

- 2. Dial the number of the other party or choose a contact, then select **Dial**
- 3. When the destination party answers, provide the information, and confirm that they would like to take the call.
- 4. Select Complete Transfer (\*)

#### **Blind Transfer:**

1. While on an active call, select **Transfer** 

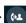

- 2. Press the **Blind** soft key.
- 3. Dial the number of the other party or choose a contact, then select Dial
- 4. The call is transferred immediately.

#### Voicemail Transfer:

- or the transfer soft key.
- 2. Press the Blind soft key.
- 3. Dial \*0 plus the extension number of the voicemail where you want to transfer the call.

### Parking a call

- 1. While on an active call, dial ##\*3.
- 2. Listen to the prompt indicating that the call has been parked. The prompt will also announce the extension where the call is parked.
- 3. Note the park location. Example \*802.

### Retrieving a Parked Call

Press \*, followed by the park location.

### **Forwarding Calls**

To forward an incoming call:

Select Forward (→).

2. Enter the contact's number, then select **Forward**—>.

To forward all incoming calls:

- Select Forward (→).
- 2. If you have more than one line, select a line.
- 3. Choose one of the following:
  - Always
  - No Answer
  - Busy
- 4. Enter a contact's number, then select **Enable**.

If you select **No Answer**, enter the number of rings before the phone forwards the call.

### **Paging**

• Dial \*84, then follow the prompt.

### Initiating an Intercom call

• Press \*85, then follow the prompt.

### Recording a call

- While on an active call, dial \*9 to start the recording.
- Press \*9 to end the recording.

### **Accessing Voicemail**

- 1. On the Home screen, select **Messages** OO.
- You will be directly connected to the Message Center.
- 3. Enter your passcode and follow the prompt.